# **Utilizzo dell'infrastruttura a supporto della didattica - a.a. 2023-24**

Tutte le aule destinate alla didattica sono dotate di strumenti di supporto alla didattica (impianto audio e video, tavoletta grafica, computer d'aula e/o predisposizione per la connessione di apparati portatili, webcam).

In ciascuna aula è installato un apparato di concentrazione e smistamento dei segnali audio e video, in grado **anche** di connettere l'aula online tramite la piattaforma Microsoft Teams (Think SmartHub)

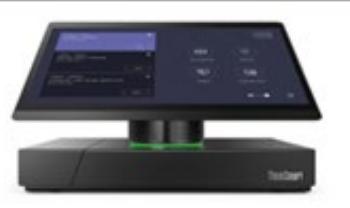

L'UTILIZZO DI MICROFONI, VIDEOPROIETTORE, COMPUTER DI AULA, TAVOLETTE GRAFICHE DI EVENTUALI ALTRI STRUMENTI DI SUPPORTO È INDIPENDENTE DALL'ATTIVAZIONE DI EVENTUALI RIUNIONI TEAMS.

## **SCENARI DI UTILIZZO**

- *SENZA L'UTILIZZO DI CONNESSIONE A MICROSOFT TEAMS* Il docente tiene la lezione senza alcun utilizzo di Microsoft Teams (no streaming, no registrazione)
- *UTILIZZO DI MICROSOFT TEAMS ESCLUSIVAMENTE PER LA FRUIZIONE DI STUDENTI AUTORIZZATI SECONDO QUANTO PREVISTO NELLE LINEE GUIDA PER LA DIDATTICA APPROVATE DAL SENATO ACCADEMICO*

Il docente tiene la lezione e permette la fruizione on-line esclusivamente per le situazioni **eccezionali** previste nelle linee guida approvate dal Senato Accademico.

 *UTILIZZO DI MICROSOFT TEAMS PER LA TRASMISSIONE A TUTTI GLI STUDENTI DEL CORSO IN ANALOGIA CON LE MODALITÀ DI UTILIZZO DELLA DIDATTICA MISTA REALIZZATA NEGLI SCORSI ANNI.*

Il docente tiene il ciclo di lezioni in modalità mista, rendendo disponibili i contenuti, mediante streaming con o senza registrazione, a **tutti** gli studenti del corso

 *UTILIZZO DI MICROSOFT TEAMS PER OTTENERE UNA REGISTRAZIONE DELLA LEZIONE RISERVATA AL DOCENTE PER SUCCESSIVI UTILIZZI.*

Il docente tiene il ciclo di lezioni senza permettere l'acceso on-line, ma intende conservare la registrazione delle lezioni per un utilizzo successivo

#### *SENZA L'UTILIZZO DI CONNESSIONE A MICROSOFT TEAMS*

#### **Se si utilizza il computer di aula:**

effettuare il login con le credenziali di Ateneo e il contenuto verrà automaticamente proiettato sullo schermo (verificare che il proiettore sia acceso)

#### **Se si utilizza un proprio apparato (pc portatile, tablet, smartphone, etc.):**

connettere l'apparato alla presa HDMI presente sulla cattedra (se necessario occorre dotarsi dell'adattatore HDMI richiesto dalle uscite video del proprio apparato).

Premere il tasto blu di selezione ove presente sulla cattedra.

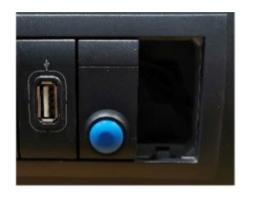

## *UTILIZZO DI MICROSOFT TEAMS ESCLUSIVAMENTE PER LA FRUIZIONE DA PARTE DI STUDENTI AUTORIZZATI SECONDO QUANTO PREVISTO NELLE LINEE GUIDA PER LA DIDATTICA APPROVATE DAL SENATO ACCADEMICO*

Il docente che avrà ricevuto indicazioni dagli uffici, dovrà necessariamente avviare una riunione scegliendo sullo SmartHub installato in aula, il pulsante "Partecipa" relativo alla riunione pre impostata dagli uffici visibile durante l'orario della lezione:

"**Lezione registrata Aula x**" (se avrà autorizzato la visione della registrazione)

"**Lezione in diretta Aula x**" (se avrà autorizzato esclusivamente lo streaming)

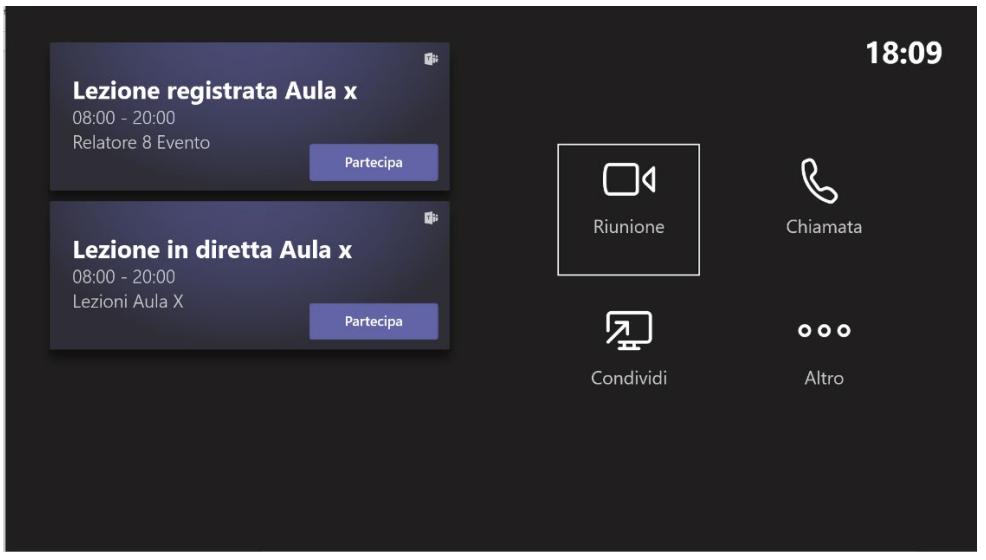

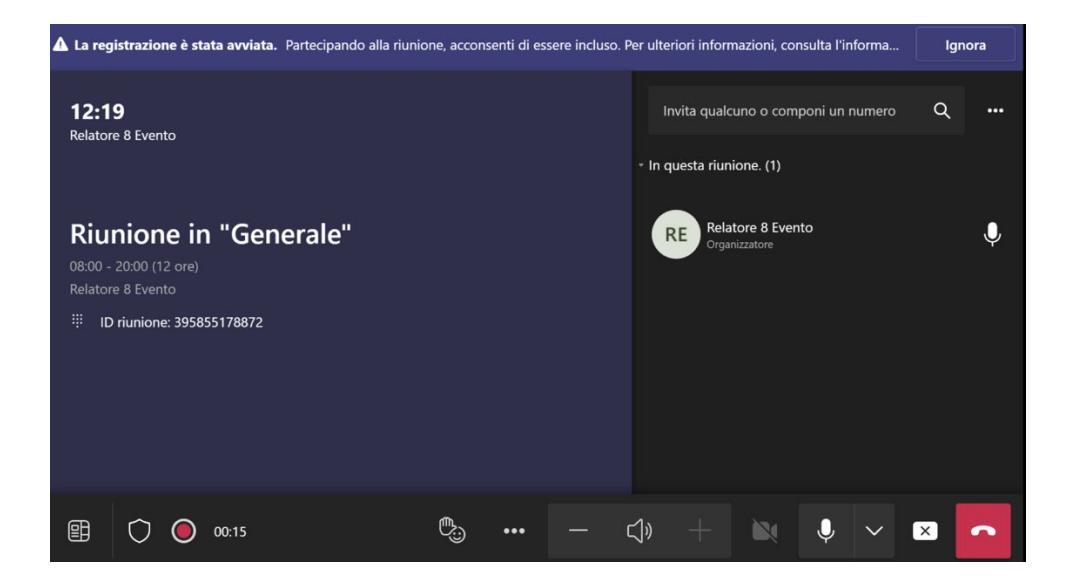

#### *Si ricorda di togliere la notifica cliccando su "Ignora".*

Tutte le autorizzazioni agli studenti richiedenti sono gestite centralmente senza necessità di intervento da parte dei docenti.

## *UTILIZZO DI MICROSOFT TEAMS PER LA TRASMISSIONE A TUTTI GLI STUDENTI DEL CORSO IN ANALOGIA ALLE MODALITÀ DI UTILIZZO DELLA DIDATTICA MISTA REALIZZATA NEGLI SCORSI ANNI.*

Il docente dovrà programmare le lezioni sulla piattaforma Microsoft Teams come specificato nelle linee guida già utilizzate durante lo scorso anno accademico "Programmazione delle lezioni in presenza con trasmissione on line" che potete trovare all'indirizzo:

[https://portalestudente.uniroma3.it/wp](https://portalestudente.uniroma3.it/wp-content/uploads/sites/2/file_locked/2022/02/programmazione_lezioni_presenza_online.pdf)[content/uploads/sites/2/file\\_locked/2022/02/programmazione\\_lezioni\\_presen](https://portalestudente.uniroma3.it/wp-content/uploads/sites/2/file_locked/2022/02/programmazione_lezioni_presenza_online.pdf) [za\\_online.pdf](https://portalestudente.uniroma3.it/wp-content/uploads/sites/2/file_locked/2022/02/programmazione_lezioni_presenza_online.pdf)

## *UTILIZZO DI MICROSOFT TEAMS PER OTTENERE UNA REGISTRAZIONE DELLA LEZIONE RISERVATA AL DOCENTE PER SUCCESSIVI UTILIZZI.*

Il docente potrà scegliere se programmare le lezioni sul proprio calendario nella piattaforma Teams invitando esclusivamente l'account relativo all'aula **(non bisogna aggiungere il canale Teams del corso)** aggiungendo il preset della registrazione automatica (v. linee guida ["Programmazione delle lezioni in](https://portalestudente.uniroma3.it/wp-content/uploads/sites/2/file_locked/2022/02/programmazione_lezioni_presenza_online.pdf)  [presenza con trasmissione on line"](https://portalestudente.uniroma3.it/wp-content/uploads/sites/2/file_locked/2022/02/programmazione_lezioni_presenza_online.pdf)).

Nel caso non sia stato possibile programmare la lezione come descritto, è possibile effettuare la registrazione anche scegliendo sullo SmartHub installato in aula, il pulsante "Partecipa" relativo alla riunione "**Lezione registrata Aula x**" pre impostata dagli uffici, visibile durante l'orario della lezione. In questo caso occorrerà riferirsi agli uffici dell'Area Infrastrutture Tecnologiche per avere accesso alla registrazione.

Per informazioni aule.didattiche@uniroma3.it